**Oberfränkischer Schulentwicklungstag Workshop "GeoGebra: Erstellen von einfachen Konstruktionen bis hin zu Feedback-Aufgaben"**

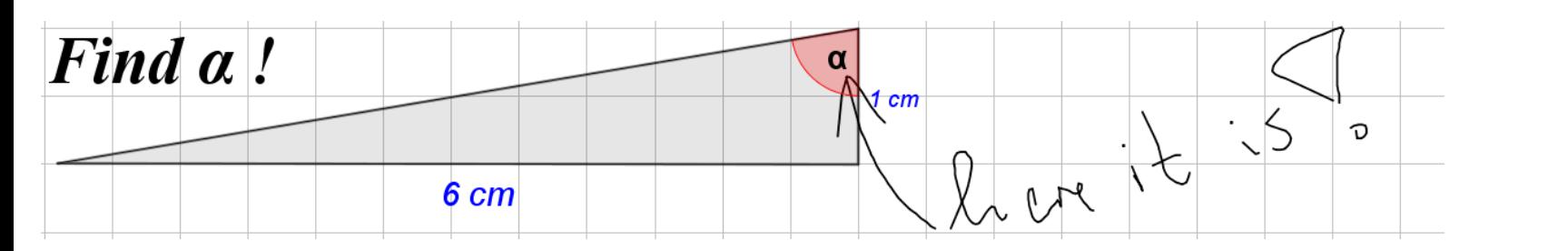

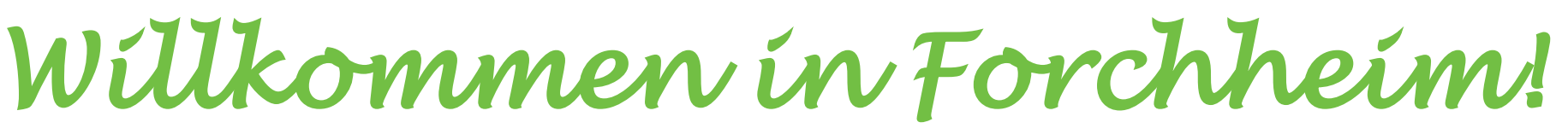

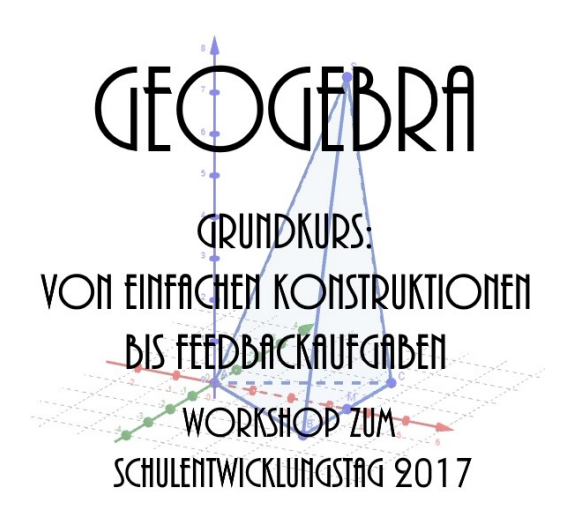

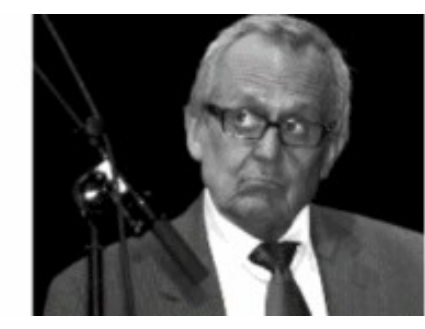

**Programm:**

**Der GeoGebra-Workshop umfasst folgende Themen, die je nach Vorwissen der Teilnehmer vertieft werden können:**

- **Vorstellung von GeoGebra 5 und 6 mit 3D-Funktion**
- **Vorstellung von www.geogebra.org mit den digitalen Online-Funktionen "Arbeitsblatt" und "Buch"**
- **Vorstellung von Einsatzmöglichkeiten in digitalen Lernplattformen (z.B. mebis)**
- **Erstellen von einfachen Konstruktionen (unter Anleitung)**
- **Erstellen von Feedback-Aufgaben (unter Anleitung)**

### **Vorstellung von GeoGebra 5 und 6 mit 3D-Funktion**

### **GeoGebra 5 GeoGebra 6**

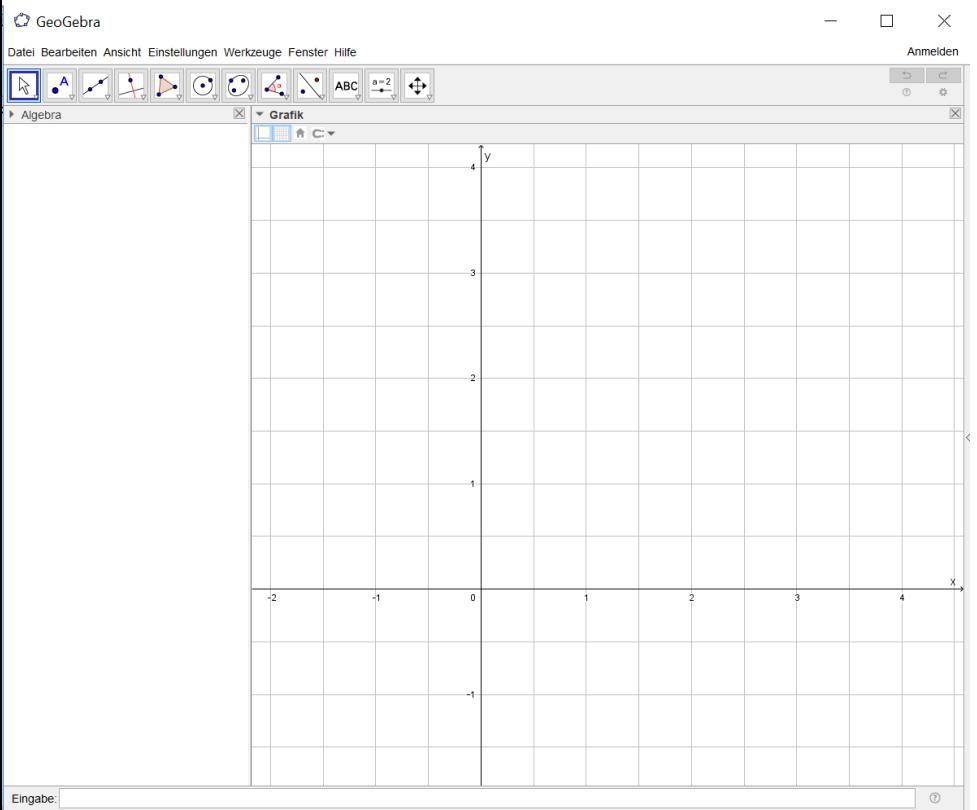

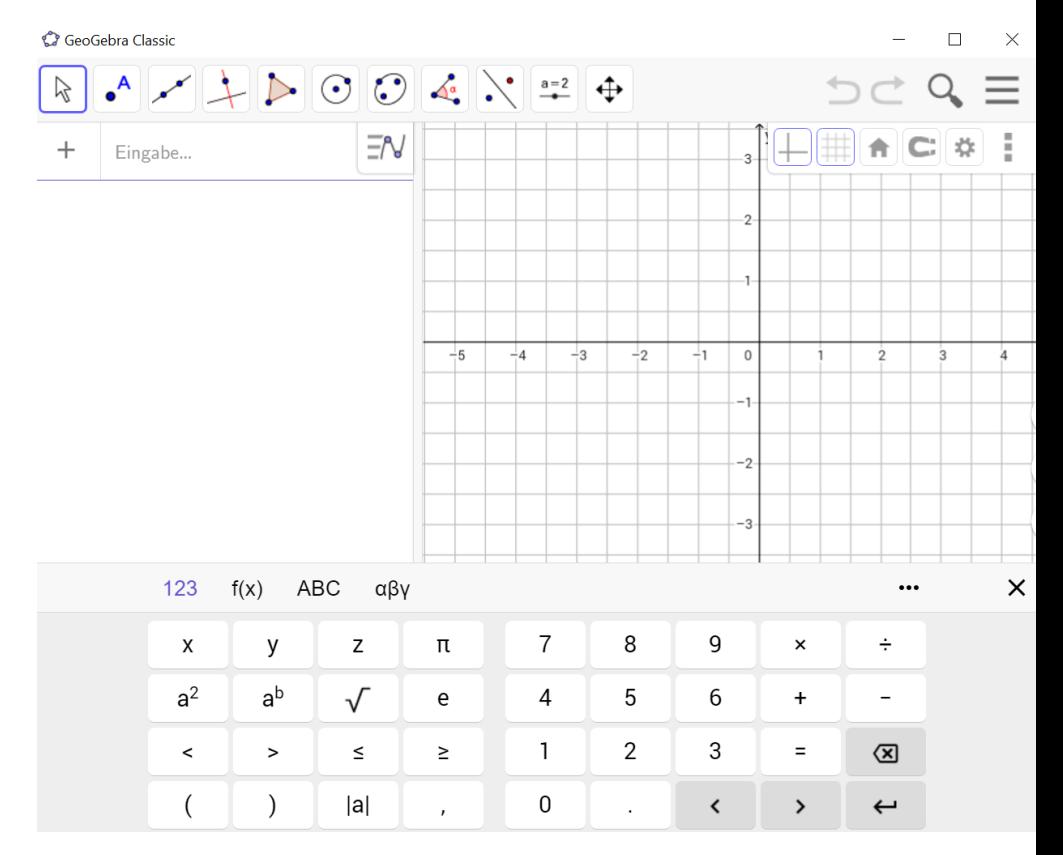

### **GeoGebra 5 mit 3D-Funktion**

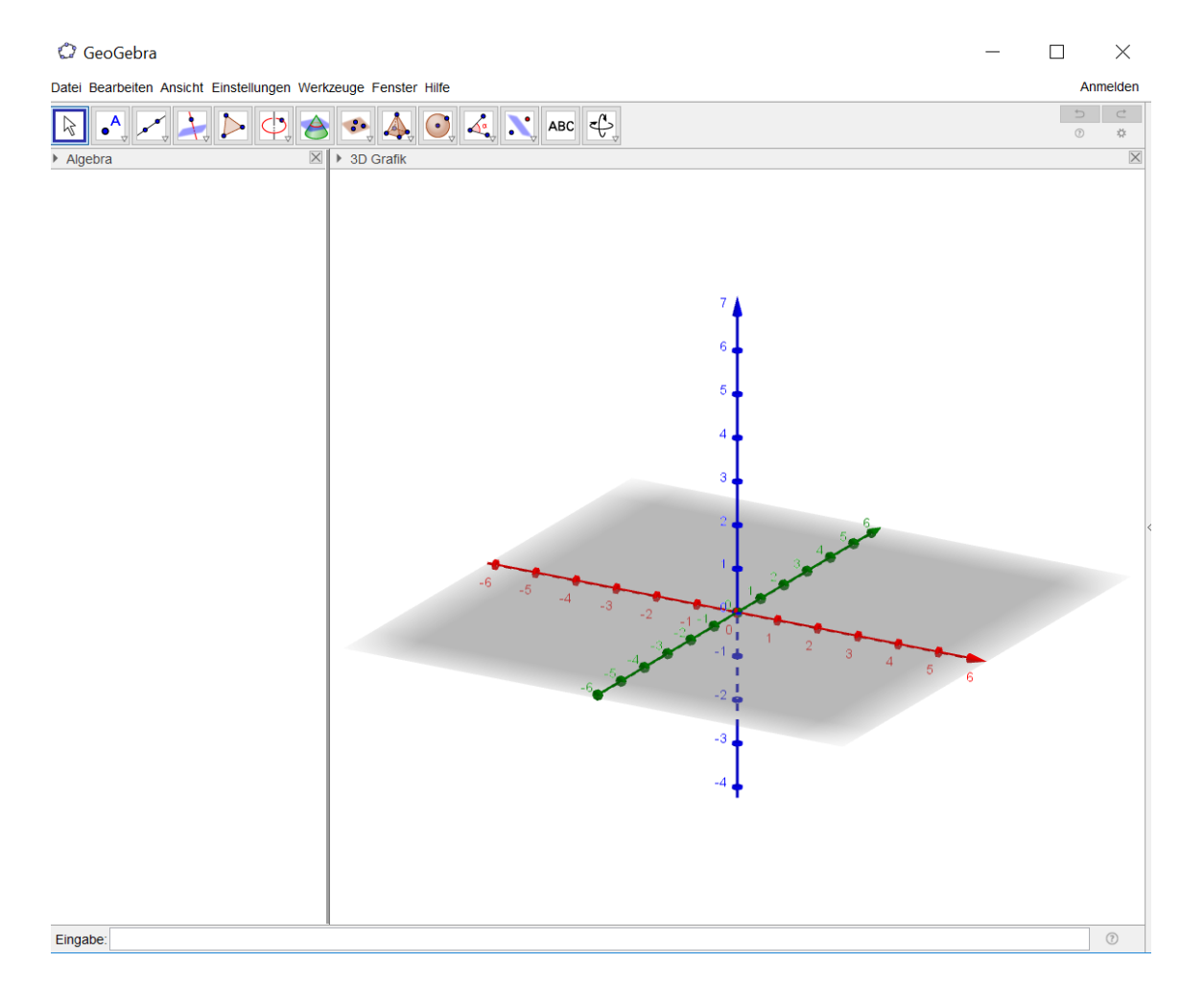

### **Vorstellung von [www.geogebra.org](http://www.geogebra.org/)**

### **mit den digitalen Online-Funktionen "Arbeitsblatt" und "Buch"**

*zunächst:* **GeoGebra** "offline"

- **Konstruktion erstellen**
- **Speichern auf Festplatte**

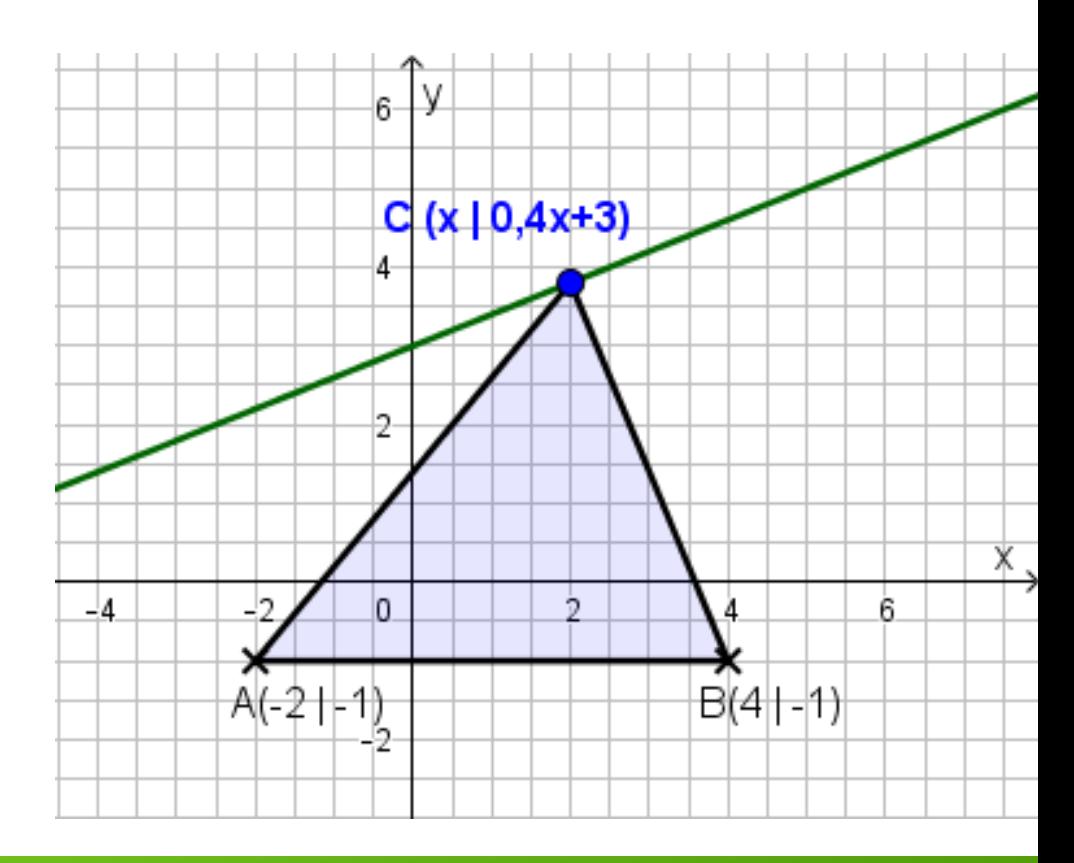

### **Vorstellung von [www.geogebra.org](http://www.geogebra.org/)**

### **mit den digitalen Online-Funktionen "Arbeitsblatt" und "Buch"**

**GeoGebra** ..offline"

- **Konstruktion erstellen**
- **Speichern auf Festplatte**

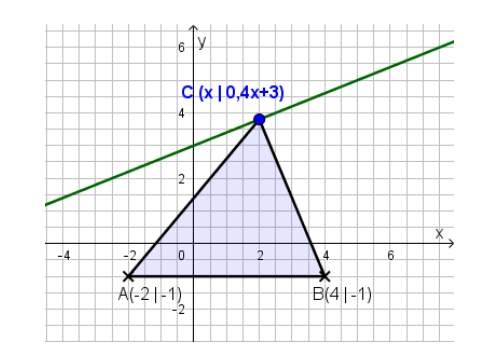

#### **GeoGebra** "online"

- **Konstruktion in digitales Arbeitsblatt einbetten**
- **Speichern auf geogebra.org**
- **mit** *Link* **an Schüler**
- *auch möglich:*
	- *Text*
	- *Bilder*
	- *Ankreuz-Aufgaben*
	- *Lernvideo*
	- *…*

#### Funktionale Abhänaiakeiten - Musteraufaabe

Musteraufgabe

Gegeben ist die Gleichung der Geraden g mit g:  $y = 0.4x + 3$ . Der Punkt C<sub>n</sub> wandert auf der Geraden g und besitzt die Koordinaten C<sub>n</sub>(x|0,4x+3). Mit den festen Punkte A (-2|-1) und B (4|-1) und dem Punkt  $C_n(x|0,4x+3)$  entstehen Dreiecke  $ABC$ .

- a) Zeichne die Punkte A, B und die Gerade g in das Koordinatensystem ein.
- b) Zeichne das Dreieck ABC<sub>1</sub> für  $x = 2.5$  und das Dreieck ABC<sub>2</sub> für  $x = 9$ .
- c) Berechne den Flächeninhalt A<sub>1</sub> und A<sub>2</sub> der beiden Dreiecke. (nicht messen!)
- d) Für welche Werte von x entstehen Dreiecke ABC.,?
- e) Bestimme den Flächeninhalt A(x) der Dreiecke ABC<sub>p</sub> in Abhängigkeit der Abszisse x der Punkte  $C_{n}$

f) Max behauptet: "Unter den Dreiecken ABC<sub>n</sub> gibt es drei rechtwinklige."

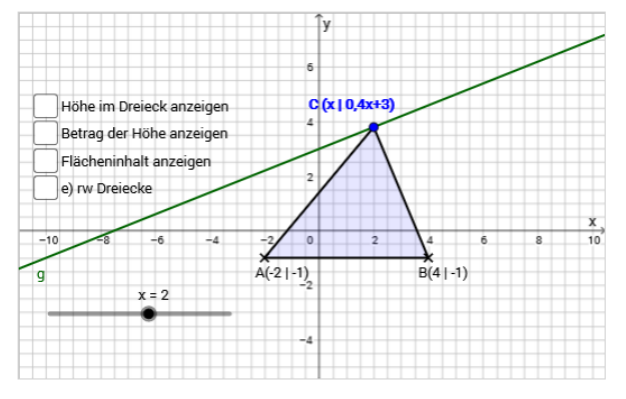

Bestimme den Flächeninhalt A(x) der Dreiecke ABC<sub>n</sub> in Abhängigkeit der Abszisse x der Punkte  $C_{n}$ 

 $\Box A(x) = (1.2x + 9)$  FE  $\Box A(x) = (1.2x + 12)$  FE  $\Box A(x) = (0.4x + 3)$  FE

 $\vee$  Überprüfen

### **Vorstellung von [www.geogebra.org](http://www.geogebra.org/)**

### **mit den digitalen Online-Funktionen "Arbeitsblatt" und "Buch"**

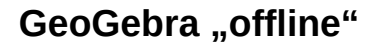

- **Konstruktion erstellen**
- **Speichern auf Festplatte**

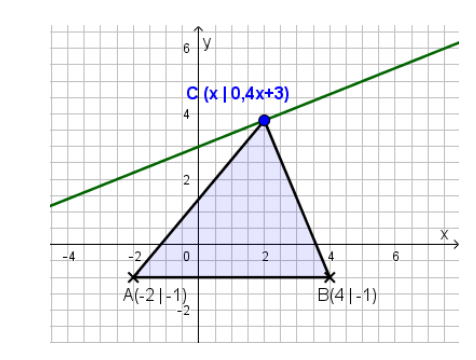

**GeoGebra** "online"

- **Konstruktion in digitales AB einbetten**
- **Speichern auf geogebra.org**

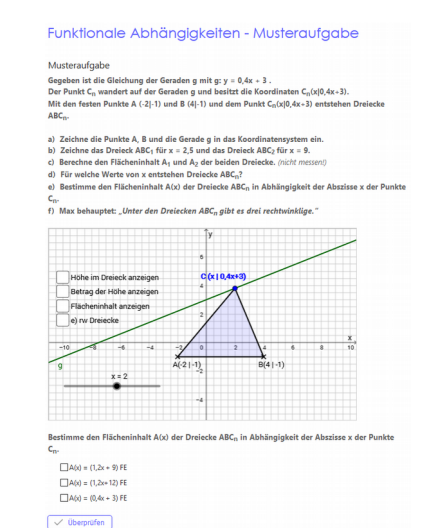

**GeoGebra - Buch**

- **Arbeitsblätter systematisch anordnen**
- **Speichern auf geogebra.org**
- **Intuitive Handhabung**

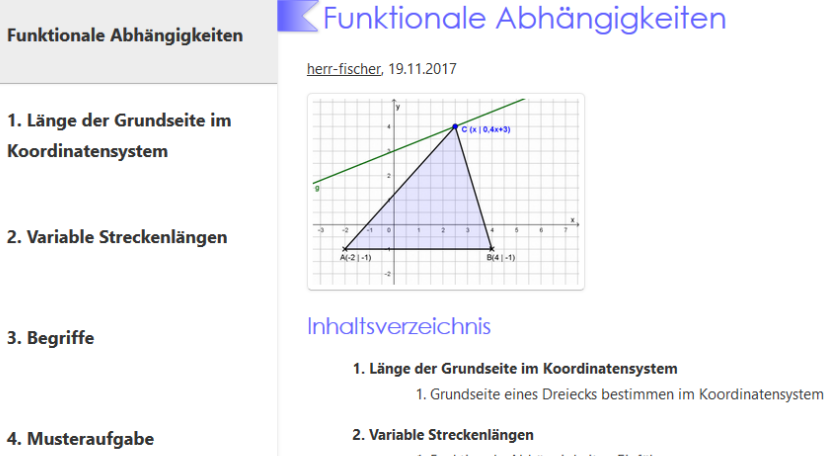

- 1. Funktionale Abhängigkeiten Einführung
- 3. Begriffe

1. Funktionale Abhängigkeiten - Begriffe

4. Musteraufgabe 1. Funktionale Abhängigkeiten - Musteraufgabe

## **Vorstellung von Einsatzmöglichkeiten in mebis**

### **GeoGebra-Konstruktionen direkt in mebis einbinden**

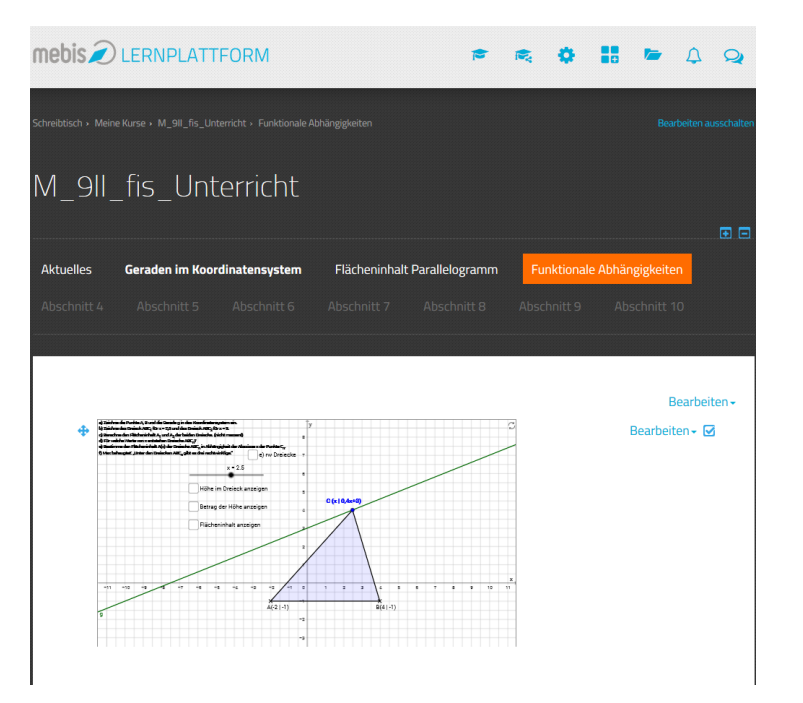

[https://youtu.be/NpUwgdI\\_H8c](https://youtu.be/NpUwgdI_H8c)

### **… durch die Funktion Teilen - Einbetten**

#### Musteraufaabe Funktionale Abhängigkeiten

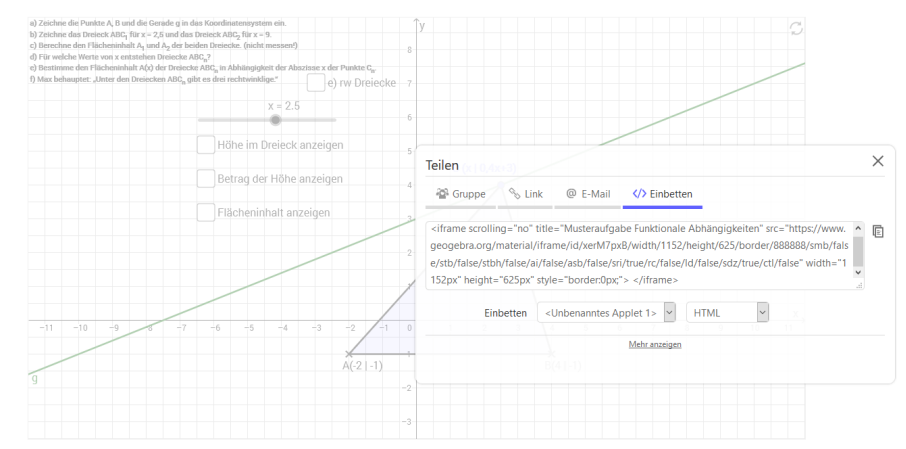

### **… und in den Quellcode kopieren**

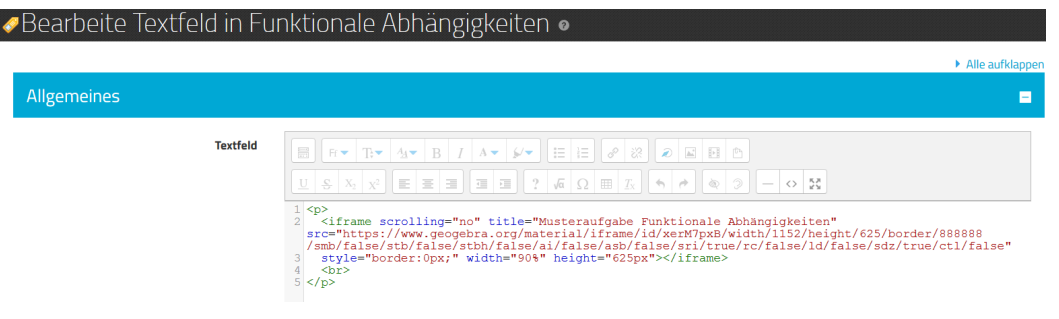

## **Vorstellung von Einsatzmöglichkeiten in mebis**

#### **GeoGebra-Konstruktionen direkt in mebis einbinden**

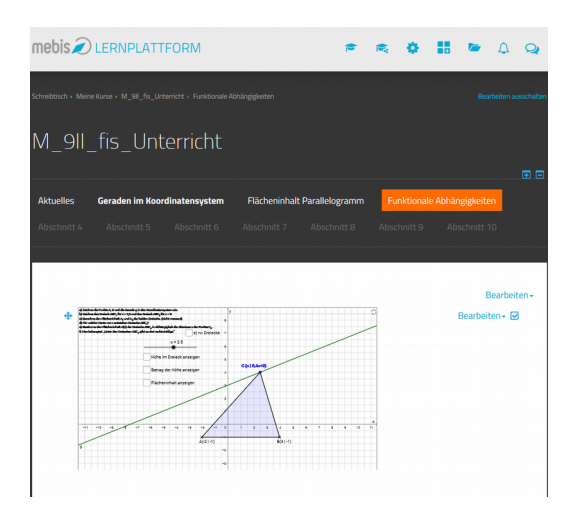

- **GeoGebra-Konstruktionen oder**
- **Digitale Arbeitsblätter oder**
- **GeoGebra-Bücher**

### **in mebis verlinken**

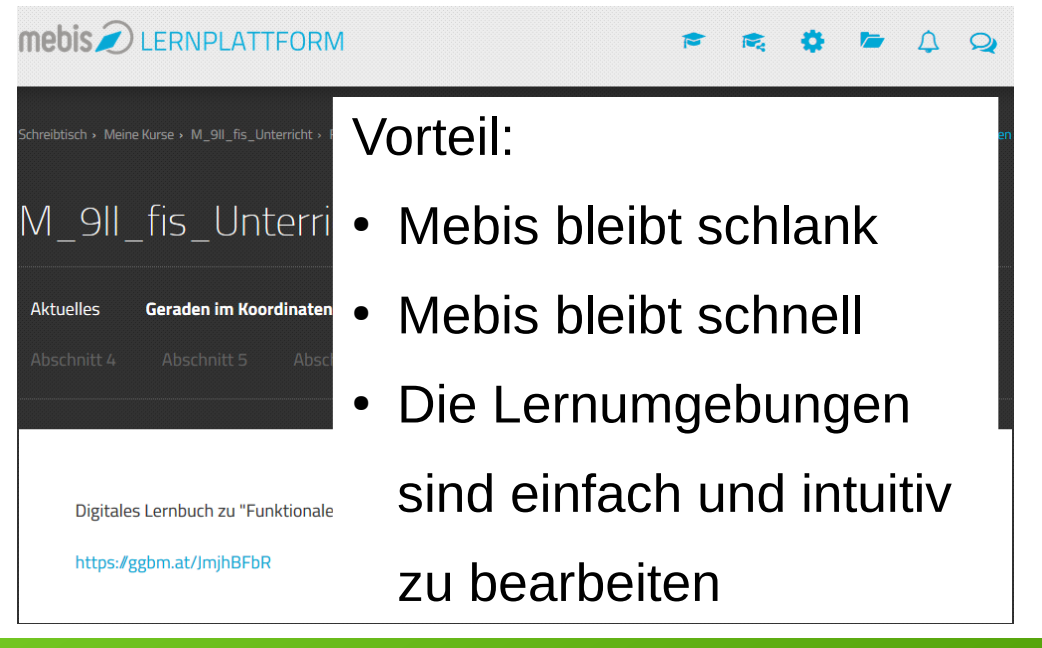

### **Erstellen von einfachen Konstruktionen**

### **→ verschiedene Differenzierungsmöglichkeiten:**

#### **Erstellen von einfachen Konstruktionen:**

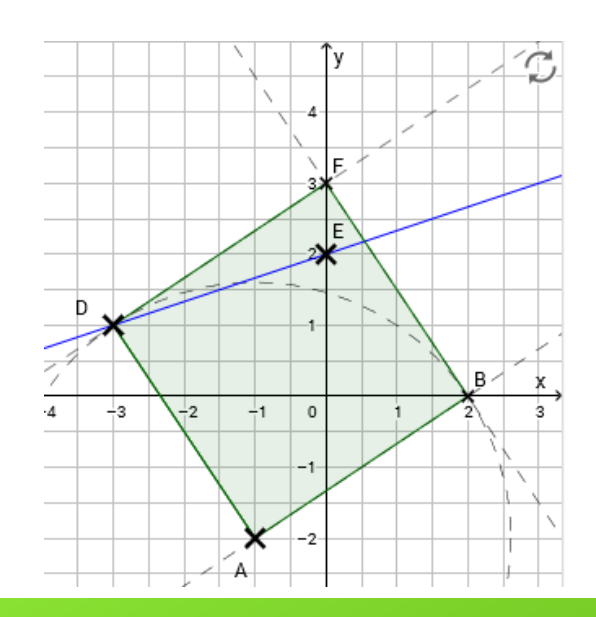

#### **Erstellen von Feedback-Aufgaben:**

Du kannst die Punkte bewegen.

Ø Neue Geradengleichunge

### $\mathbf{Q} \mathbf{R}$ Zeichne die angegebenen Geraden eir Wenn du beide richtig hast, kannst du dir neue Geradengleichung anzeigen lassi  $q: y = 3.5 \cdot x - 2.5$  $y=3\cdot x+0.5$

#### **Erstellen von 3D–Konstruktionen:**

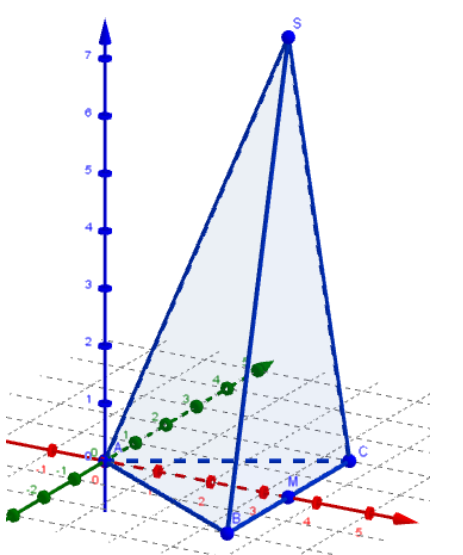

**Oberfränkischer Schulentwicklungstag Workshop "GeoGebra: Erstellen von einfachen Konstruktionen bis hin zu Feedback-Aufgaben"**

## E-Book **GFCDGFBRA** zum Workshop:**GRUNDKURS! VON EINFACHEM KONSTRUKTIONEN BIS FEEDBACKAUFGABEN** WORKSHOP ZUM SCHULENTWICKLUNGSTAG 2017

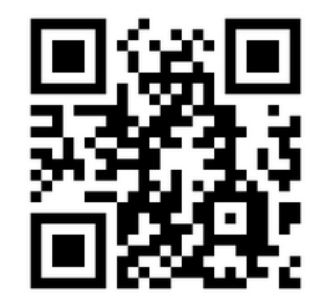

# <https://ggbm.at/hPUtNeaJ>

## *Herzlichen Dank für Ihre Aufmerksamkeit*

### *und gute Heimreise aus Forchheim!*

*Sollten Sie Fragen oder Anregungen haben:*

*[fis@rsforchheim.de](mailto:fis@rsforchheim.de)*